# **OPTIMASI DAN PERANCANGAN** *FIREWALL* **PADA** *WIRELESS LOCAL AREA NETWORK* **(WLAN) MENGGUNAKAN METODE PACKET FILTERING DI SMK MUHAMMADIYAH PRAMBANAN SLEMAN**

# **Okta Mahendra<sup>1</sup> , Asep Mulyana, S.T., M.T.<sup>2</sup> , Rohman Wiyono, S.T.<sup>3</sup>**

**1,2,3** Prodi D3 Teknologi Telekomunikasi, Universitas Telkom **1 oktamahendra@student.telkomuniversity.ac.id, 2 asepm267@gmail.com, 3 rohmadwiyono@gmail.com** 

#### **Abstrak**

WLAN merupakan teknologi jaringan internet yang sangat efektif dalam implementasianya. Di SMK Muhammadiyah Prambanan Sleman, jaringan internet menjadi peran penting dalam proses belajar mengajar dan proses administrasi sekolah. Namun jaringan WLAN di SMK Muhammadiyah Prambanan Sleman belum dapat meng-*cover* seluruh area sekolahan dan kecepatan akses di beberapa titik lokasi sekolahan sangat lambat. Sehingga dalam Proyek Akhir ini dibuatnya optimasi jaringan WLAN dengan penambaha perangkat *Access Point* sesuai dengan *Link Budget* dan model propagasinya serta keamanan informasi yang dapat diakses oleh siswa juga harus dibatasi terlebih dalam akses *game online*. Pengerjaan Proyek Akhir ini menggunakan *software* InSSIDer, Radiowave Propagation Simulator (RPS) dan Winbox. Perhitungan *coverage area* yang digunakan adalah menggunakan model propagasi *COST 231 Multiwall Indoor* dimana redaman pada material pembangun gedung sekolahan di perhitungkan agar hasil dari perhitungan mendekati keadaan sebenarnya. Berdasarkan hasil analisis simulasi optimasi jaringan jumlah *Access Point* yang digunakan untuk meng*cover* area sekolah yang diperkenankan mendapatkan akses internet adalah 10 *Access Point* Serta game PUBG dan Mobile Legends tidak dapat diakses saat jam belajar mengajar yaitu pukul 07:00-15:00.

**Kata kunci :** *Coverage area***,WLAN,***WiFi,Link Budget,Packet Filtering, Sechedule Task, Mikrotik*

#### *Abstract*

*WLAN is an internet network technology that is very effective in its implementation. At SMK Muhammadiyah Prambanan Sleman, the internet network plays an important role in the teaching and learning process and the school administration process. However, the WLAN network at SMK Muhammadiyah Prambanan Sleman has not been able to cover the entire school area and the access speed at several school locations is very slow. So that in this final project, optimization of WLAN networks is made by adding Access Point devices in accordance with the Link Budget and its propagation model as well as information security that can be accessed by students and must also manage it in online game access. This final project works using InSSIDer software, Radiowave Propagation Simulator (RPS) and Winbox. The calculation of the coverage area used is using the COST 231 Multiwall Indoor propagation model where the attenuation in the building material for the school building is taken into account so that the calculation results are real. Based on the results of the network optimization simulation analysis, the number of Access Points used to cover school areas that are not allowed to get internet access are 10 Access Points and PUBG and Mobile Legends games cannot be accessed during teaching and learning hours, which is 07: 00-15: 00.*

**Keyword :** *Coverage area***,WLAN,***WiFi,Link Budget,Packet Filtering, Sechedule Task, Mikrotik*

#### **1. PENDAHULUAN**

Internet merupakan media informasi yang tidak bisa lepas dari kehidupan masyarakat saat ini. Terlebih dalam dunia pendidikan, internet sangat berperan penting dalam pembangunan pendidikan dan menunjang proses belajar mengajar yang dimana era-globalisasi informasi pelajaran tidak hanya didapat dari pelajaran guru dikelas atau buku saja.

Dalam Proyek Akhir ini mengambil studi khasus di SMK Muhammadiyah Prambanan Sleman. Jaringan WLAN (*Wirelles Local Area Networok*) yang sudah ada belum dapat meng-*cover* seluruh area sekolah dan kecepatan akses lambat pada titik area tertentu yang dipengaruhi oleh kuat sinyal terima user yang kurang merata dan optimal. Keamanan informasi yang dapat diakses oleh pelajar juga harus dibatasi, terlebih game online menjadi masalah penting yang dapat mengganggu fokus pelajar untuk memperhatikan proses belajar mengajar.

Dari masalah tersebut dilakukan optimasi terhadap jaringan WLAN yang diharapkan akan lebih optimal. Dengan metode *Packet Filtering* dan *Sechedule Task* pada router Mikrotik diharapkan dapat menjadi jaringan internet positif yang dapat mengendalikan game online yang dapat mengganggu fokus proses belajar mengajar.

#### **2. Dasar Teori**

#### *2.1 Wireless Local Area Network* **(WLAN)**

Jaringan lokal tanpa kabel atau WLAN adalah suatu jaringan area lokal tanpa kabel dimana media transmisinya menggunakan frekuensi radio (RF) dan infrared (IR), untuk memberi sebuah koneksi jaringan ke seluruh pengguna dalam area disekitarnya [1]

# **2.2 Arsitektur WLAN**

Arsitektur WLAN pada umumnya sama dengan arsitektur LAN. Hanya saja, terdapat wireless device yang berfungsi untuk memancarkan frekuensi radio untuk berhubungan dengan jaringan. Node pada WLAN menggunakan channel frekuensi yang sama dan SSID yang menjadi identitas dari wireless device. WLAN memiliki dua mode yang dapat digunakan yaitu Ad-Hoc dan infrastruktur [3].

## **2.3 Standarisasi WLAN**

IEEE merupakan badan internasional yang mendokumentasikan riset-riset teknologi oleh para ahli yang kemudian dijadikan standar internasional. Pada tahun 1997, IEEE mengeluarkan satu standar untuk teknologi WLAN yaitu 802.11. Proyek 802 membuat standar jaringan untuk komponen fisik dari jaringan yang terletak pada lapis fisik dan data link pada model OSI. [3] Untuk frekuensi 2.4 GHz yaitu standarisasi 802.11 b/g/n. **2.4 Pemilihan Channel**

Untuk menghindari interferensi, untuk jaringan yang menggunakan banyak menggunakan frekuensi diperlukan minimal jarak frekuensi tengah setiap channel yang digunakan adalah minimal 25 MHz. Channelchannel yang dapat digunakan secara berdekatan tanpa pengaruh interferensi (*non overlapping*) adalah channel 1, 6, dan 11.

# **2.5 Perancangan Jaringan WLAN Optimasi**

Dimulai dari tahap pengumpulan data *existing* berupa luas area sekolah,konstruksi bangunan,spesifikasi alat dan sifat user. Selanjutnya melakukan perhitungan *link budget*, melakukan *walktest,* dan simulasi pada software RPS.

#### **2.6 Firewall**

Firewall adalah sebuah sistem pengaman, firewall dapat berupa apapun baik hardware maupun software. Firewall dapat digunakan untuk memfilter paket-paket dari luar dan dalam jaringan. Jika pada kondisi normal semua orang dari luar jaringan anda dapat bermain-main ke komputer anda, dengan firewall semua itu dapat diatasi dengan mudah [7].

# **2.7** *OSI Layer*

*OSI Layer* adalah singkatan dari *Open System Interconnection* di kembangkan pada 1984 oleh ISO (International Standart Organization) setelah digunakan *protocol* TCP/IP suite oleh *American Departement of Defence. OSI Layer* menyediakan konseptual kerangka kerja untuk komunikasi antar komputer. Secara konseptual terbagi kedalam 7 *layer* dimana masing-masing lapisan memiliki fungsi.

## **2.8 IP (Internet Protocol Address)**

Merupakan label numerik yang ditetapkan untuk setiap perangkat yang terhubung ke jaringan komputer yang menggunakan protocol internet untuk komunikasi. IP memiliki dua fungsi utama yaitu :

- 1. Host atau identifikasi antar muka jaringan.
- 2. Pengalamatan lokasi.

# **3. Perancangan Optimasi WLAN dan Firewall**

## **3.1 Profil SMK Muhammadiyah Prambanan Sleman**

SMK Muhammadiyah Prambanan Sleman merupakan Sekolah Menengah Kejuruan yang berada di Kecamatan Prambanan Sleman. SMK yang dibawah lingkungan pendidikan Muhammadiyah Daerah Istimewa Yogyakarta ini adalah salah satu sekolahan kejuruan yang sangat *favorite* dalam jurusan mesin dan elektronika industri. Dengan luas wilayah kurang lebih 10.800 $m^2$ , SMK Muhammadiyah Prambanan Sleman memiliki fasilitas laboratorium yang sangat lengkap sesuai jurusan masing masing.

- Lantai satu terdapat 35 ruangan yang terdiri dari :
- 1. 16 ruang kelas
- 2. 9 ruang guru dan staf
- 3. 4 laboratorium
- 4. 2 ruang serba guna
- $5.$  3 kantin
- 6. 1 gudang
- Lantai dua terdapat 23 ruangan yang terdiri dari :
- 1. 16 ruang kelas<br>2. 3 laboratorium
	- 2. 3 laboratorium
- 3. 1 perpustakaan
- 4. 2 ruang staf
- 5. 1 masjid
- Lantai tiga terdapat 4 ruangan yang terdiri dari :
- 1. 4 ruang kelas

# **3.2 Langkah perencanaan dan perancangan**

*Flowchart* langkah dalam melakukan optimasi dan perancangan firewall pada WLAN di SMK Muhammadiyah Prambanan Sleman sebagai berikut :

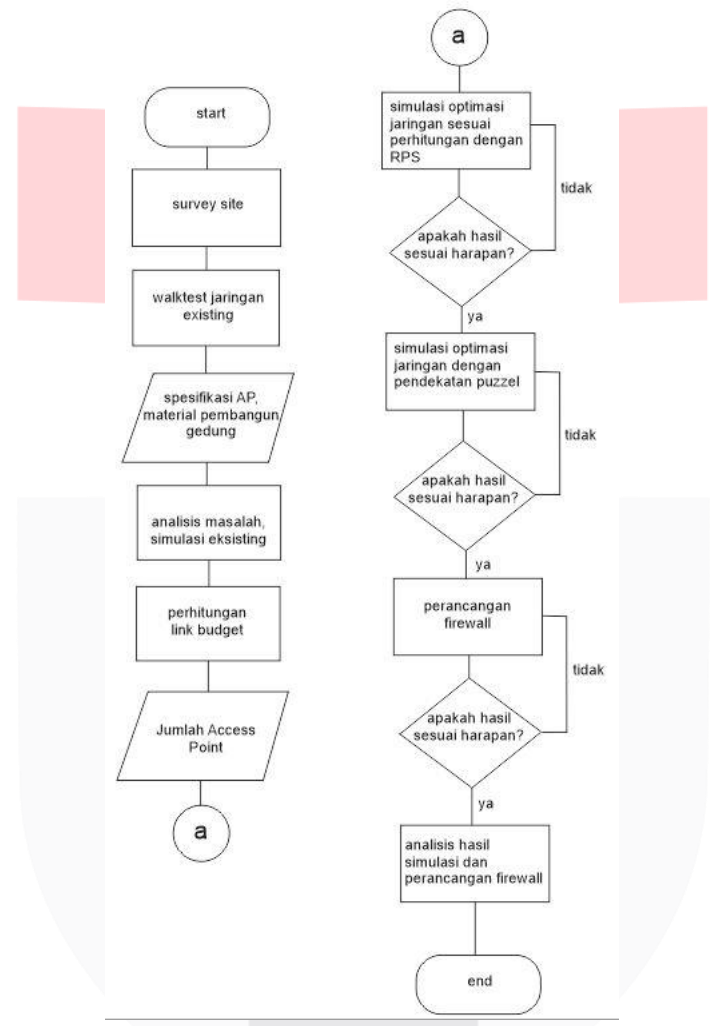

Gambar 3.1 *Flowchart* Langkah Perencanaan dan Perancangan

## **3.3 Denah Lokasi (Layout) Penempatan** *Access Point*

Perancangan sistem merupakan tahapan dalam membangun sistem informasi absensi. Perancangan sistem dilakukan untuk mengetahui apa saja yang akan dibuat atau ditampilkan pada sistem informasi absensi.

> Lantai satu terdiri dari 35 ruangan yang terdiri dari ruang guru dan staf, ruang kelas, laboratorium, ruang serba guna, gudang dan kantin. Terdapat 5 buah access point. Berikut layout penempatan Access Point pada lantai 1 :

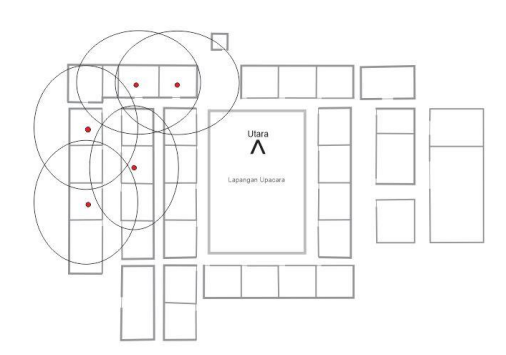

Gambar 3. 2 *Layout Access Point* Existing Lantai 1

 Lantai satu terdiri dari 23 ruangan yang terdiri dari ruang staf, ruang kelas, laboratorium, masjid dan perpustakaan. Terdapat 3 buah access point. Berikut layout penempatan Access Point pada lantai 2 :

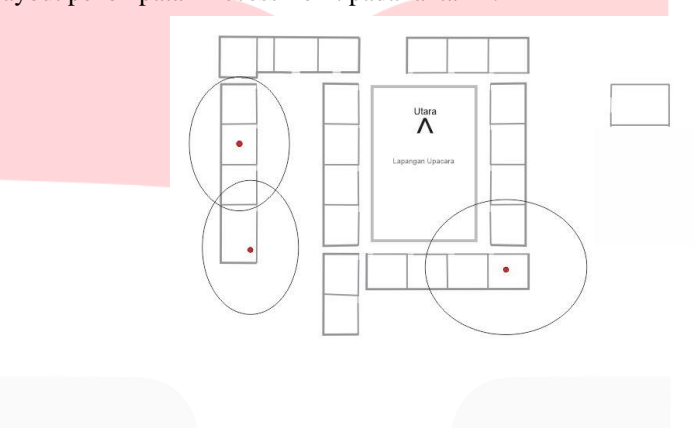

Gambar 3.3 Layout Access Point Existing Lantai 2

 Lantai satu terdiri dari 4 ruangan yang terdiri dari ruang kelas. Terdapat 1 buah access point. Berikut layout penempatan Access Point pada lantai 3 :

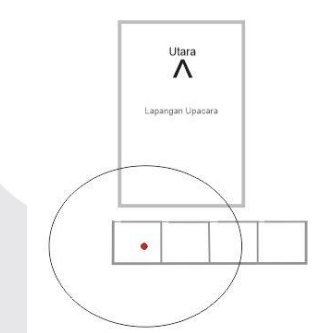

Gambar 3.4 Layout Access Point Existing Lantai 3

#### **3.4 Kondisi Jaringan Existing**

Kondisi jaringan *existing* di area SMK Muhammadiyah Prambanan Sleman dapat diketahui dengan *walktest*. Berikut data kondisi jaringan *existing* yang berada di SMK Muhammadiyah Prambanan Sleman:

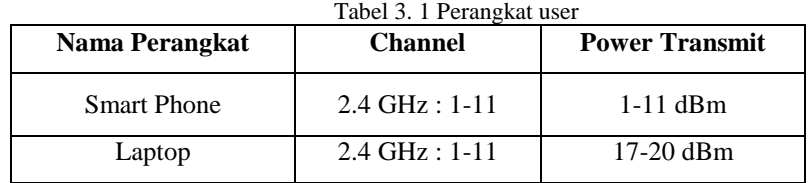

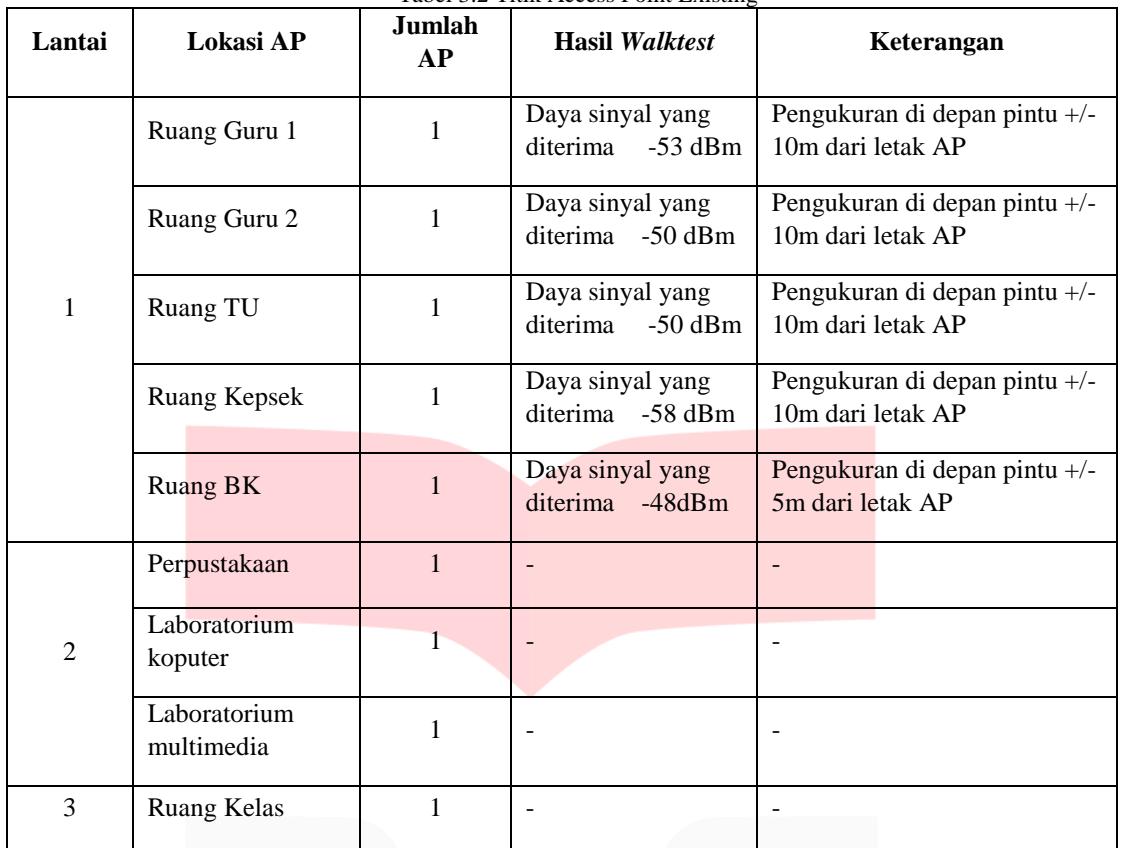

Tabel 3.2 Titik Access Point Existing

# **3.4.1 Spesifikasi Perangkat**

1. Merk Access Point : RBcAP2nD

- 2. Support Technology : IEEE 802.11 b/g/n
- 3. Frequency Band : 2.4 GHz
- 4. Maksimum Tx Power : 21 dBm

## **3.5***Coverage* **Planning**

Untuk melakukan perhitungan coverage terdapat parameter sebagai berikut :

- 1. Spesifikasi *Access Point*
- 2. Letak dan tinggi *Access Point*
- 3. Sebaran user disetiap lantai
- 4. Material bangunan sebagai perhitungan redaman

# **3.5.1 Perhitungan Link Budget**

*EIRP* = P*transmit* - L*saluran* + G*antenna*  $EIRP = 17$  dBm – 0 + 4 dBi *EIRP =* 21 dBm Nilai power *output transmitter* (*Access Point*) adalah 21 dBm

*MAPL = EIRP – Margin – Sensitivity Rx Margin* = *Fading Margin* = 10 dB *Typical* untuk WLAN, maka sensitifitas Rx = -72dBm *MAPL =* 21 dBm *–* 10 dB *–* (-82 dBm) *MAPL =* 93 dB *Cost 231 Multiwall Indoor:*  $PL(d) = PLFS + \sum Kwi Lwi + n \left[ \frac{(n+2)}{(n+1)} - b \right] Lf$ *MAPL = PL(d)* 93 dB =  $PLFS + (4x5) + 2\left[\frac{(2+2)}{(2+1)} - 0.46\right]$  5 93 dB =  $PLFS + 20 + 8.7$  $PLFS = 93 - 28.7$ *PLFS = 64.3* dB

*PLFS* = 20  $log(\frac{4 \pi r}{1})$  $\frac{\pi}{\lambda}$ ) 64.3 dB = 20  $log(\frac{12.56 r}{0.135})$  $\frac{(2.567)}{0,125}$  $r = 16.5$   $m = 17$   $m$ 

Berdasarkan hasil perhitungan link budget diatas jari-jari untuk sebuah *Access Point* adalah 17*m*

#### **3.5.2 Perhitungan Jumlah** *Access Point* **yang dibutuhkan**

Setelah diketeahui jari-jari untuk sebuah *Access Point* maka dapat ditentukan berapa jumlah *Access Point* yang dibutuhkan untuk meng*cover* area yang dikehendaki dengan menggunakan persamaan berikut:

 $\mathrm{Nap} = \frac{\textit{Luas area yang akan di cover}}{\textit{Luas area coverage access point}}$ Untuk luas coverage area WLAN dengan mengambil acuan suatu link adalah Luas *Coverage* Area =  $2.6 \times r^2$ Luas *Coverage Area* = 2,6 x 17<sup>2</sup> Luas *Coverage* Area =  $751.4 \text{ m}^2$ 

Jumlah Access Point pada lantai satu : luas area yang di*cover* pada lantai satu 4125 m<sup>2</sup>  $\text{Nap} = \frac{4125}{751.4}$  $Nap = 5.48 = 6 AP$ 

Jumlah Access Point pada lantai dua : luas area yang di*cover* pada lantai satu 3625 m<sup>2</sup>  $\text{Nap} = \frac{3625}{751.4}$  $Nap = 4.82 = 5 AP$ 

Jumlah Access Point pada lantai dua : luas area yang di*cover* pada lantai satu 480 m<sup>2</sup>  $Nap = \frac{480}{1}$ 751.4  $Nap = 0.63 = 1 AP$ 

Dari hasil perhitungan coverage area diatas, didapatkan hasil jumlah Access Point untuk dilakukan optimasi jaringan adalah 12 Access Point.

#### **3.6 Perancangan dan Simulasi Jaringan**

Dalam Proyek Akhir ini melakukan perancangan dengan simulasi menggunakan software RPS untuk sebagai acuan penempatan Access Point dengan kuat sinyal yang optimal. Adapun beberapa yang perlu dipertimbangkan dalam simulasi adalah material gedung, spesifikasi perangkat, tinggi user dan tinggi Access Point.

#### **3.6.1 Denah Sekolah**

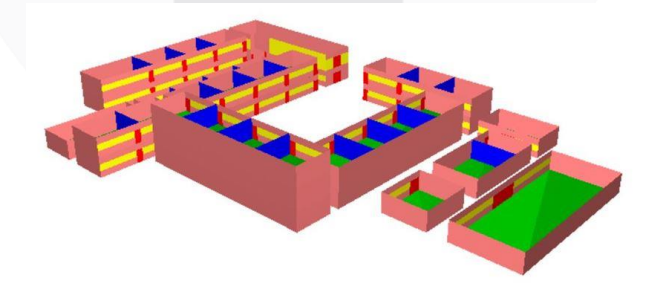

Gambar 3.5 Denah Sekolahan 3D

Dalam melakukan pembuatan denah sekolah yang perlu diperhatikan adalah material yang digunakan. Jenis material yang digunakan sangat mempengaruhi propagasi sinyal yaitu redaman.

## **3.6.2 Penempatan Sebaran User**

- Penyebaran user pada lantai 1 berada di seluruh ruangan gedung lantai 1 sekolahan dengan ketinggian 1.3m dari dasar lantai, kecuali pada pos satpam dan aula.
- Penyebaran user pada lantai 2 berada di seluruh ruangan gedung lantai 2 sekolahan dengan ketinggian 4.3m dari dasar lantai 1.
- Penyebaran user pada lantai 3 berada di seluruh ruangan gedung lantai 3 sekolahan dengan ketinggian 7.3m dari dasar lanta 1.
	- Perancangan sebaran user bertujuan untuk mengetahui daya terima sinyal oleh setiap user pada titik area tertentu. [5]

#### **3.6.3 Penempatan** *Access Point*

Setelah melakukan perancangan denah area sekolah dan sebaran user, selanjutnya adalah melakukan penempatan access point pada titiktitik yang diharapkan dapat mengcover user dengan baik. Dalam melakukan penempatan access point, ada beberapa spesifikasi access point yang perlu diperhatikan yaitu gain antena dan transmit power. [5]

#### **3.7 Skema Penempatan Access Point**

Dari hasil perhitungan sebelumnya, maka dilakukannya simulasi penempatan *Access Point*  menggunakan *software* RPS. Simulasi dilakukan dengan penempatan *Access Point* pada titik-titik terbaik. Terdapat dua skema penempatan *Access Point* , pertama menggunakan acuan perhitungan sebelumnya dan kedua menggunakan skema penyusunan seperti permainan *puzzle* karena terdapat kuat sinyal perlantai yang dipengaruh oleh *Access Point* dilantai lainya.

## **3.7.1 Skema Pertama Optimasi**

Skema pertama penempatan *Access Point* dengan perhitungan *link budget* dan perhitungan jumlah *Access Point* yang dibutuhkan berdasarkan luas daerah yang diperkenankan ter*cover* dan luas *coverage area* setiap *Access Point*. Simulasi ini menempatkan *Access Point* pada titik yang paling baik.

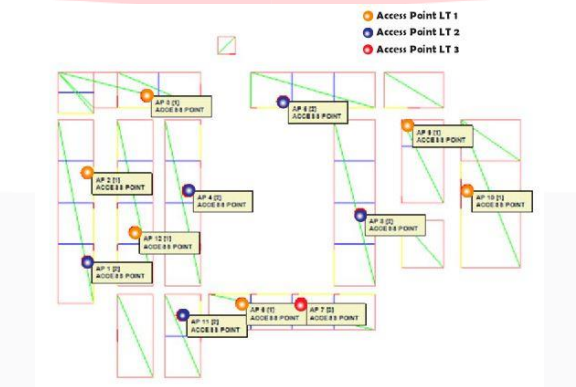

Gambar 3.6 Skema Pertama Penempatan Access Point

 Letak *Access Point* sesuai dengan perhitungan jumlah Access Point yang dibutuhkan pada point sub bab 3.5.2. Penempatan Access Point dilantai 1 sebanyak 6 buah, lantai 2 sebanyak 5 buah dan lantai 3 sebanyak 1 buah.

## **3.7.2 Skema Kedua Optimasi**

Skema kedua optimasi penempatan *Access Point* menggunakan pendekatan penempatan seperti dalam permainan *puzzle*, hal ini dilakukan karena terdapat kuat sinyal perlantai yang dipengaruh oleh *Access Point* dilantai lainya. Skema kedua optimasi ini dilakukan untuk mengoptimalkan jumlah *Access Point* yang digunakan untuk men*cover* area sekolahan yang dikehendaki dengan jari-jari *coverage Access Point* sesuai dalam perhitungan *link budget*.<br>
<sup>O Access Point LT<sub>2</sub></sup>

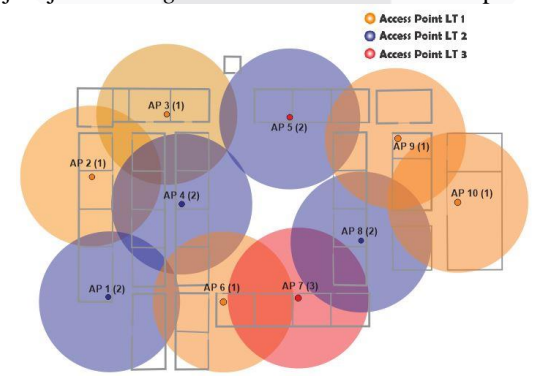

Gambar 3.7 Pendekatan Penyusunan Penempatan Access Point

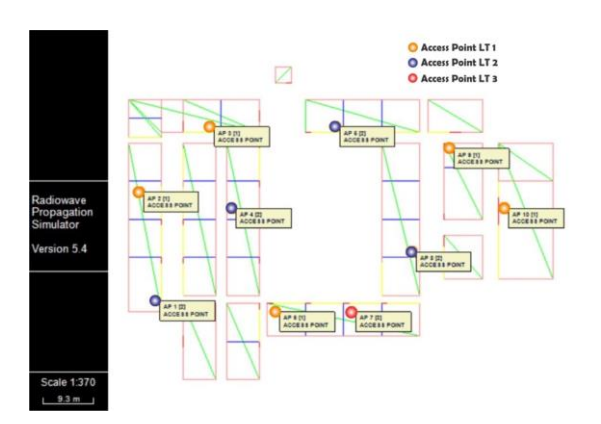

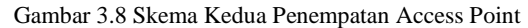

Peletakan *Access Point* sesuai dengan pendekatan penempatan Access Point skema kedua optimasi. Penempatan Access Point dilantai 1 sebanyak 5 buah, lantai 2 sebanyak 4 buah dan lantai 3 sebanyak 1 buah. Dalam hal ini diharapkan jaringan WLAN meenggunakan jumlah *Access Point* yang optimal dam dapat meng*cover* area sekolahan yang dikehendaki.

#### **3.8 Perancangan Firewall Sebagai Blokir Game Online**

Pada proyek akhir ini melakukan perancangan *firewall* sebagai blokir akses game online pada jaringan WLAN di SMK Muhammadiyah Prambanan Sleman. Untuk *game* yang diblokir merupakan *game* yang sangat diminati oleh siswa dan sangat menghabiskan waktu untuk menyelesaikan satu kali permainannya. Pada proyek akhir ini pemblokiran game online fokus terhada 2 game, yaitu PUBG dan Mobile Legends.

## **3.8.1** *Port* **dan** *Protokol Game Online*

Untuk mengetahui port dan protocol pada game online, *router* mikrotik memiliki *tools* yang bernama torch, Torch merupakan *tools* yang diberikan mikrotik untuk melihat *traffic* data yang melewati *router.*

Sebagai acuan blokir *traffic game online.* Berikut merupakan tabel port dan protocol yang digunakan dalam *game online PUBG dan Mobile Legends* dari sebuah sumber : [12]

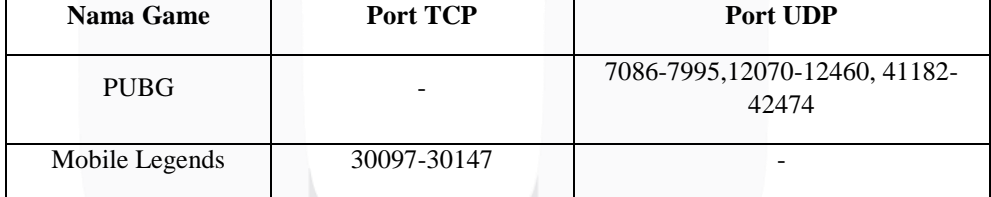

Tabel 3.3 Acuan Port dan protokol Game Online

#### **1.** *Torch traffic* **data** *game online PUBG*

Untuk mengetahui *protocol* dan *port* yang digunakan dalam *game online PUBG* maka dilakukanya *monitoring* trafik data yang melewati *router* saat *game PUBG* dijalankan. Hasil dari *monitoring* trafik data *game online PUBG* dapat dilihat game tersebut menggunakan *protocol* 6 (tcp) port 8086, 3013 dan 5228 serta *protocol* 17 (udp) port 9031. *Port* ini digunakan sebagai acuan pendaftaran *firewall filter rules*

## **2.** *Torch traffic* **data** *game online Mobile Legends*

Untuk mengetahui *protocol* dan *port* yang digunakan dalam *game online Mobile Legends* maka dilakukanya *monitoring* trafik data yang melewati *router* saat *game Mobile Legends* dijalankan. Hasil dari *monitoring* trafik data *game online Mobile Legends* dapat dilihat game tersebut menggunakan *protocol* 6 (tcp) port 10003, 5228 dan 5223 serta *protocol* 17 (udp) port 30190. *Port* ini digunakan sebagai acuan pendaftaran *firewall filter rules*

#### **3.8.2 Pembuatan** *Firewall Rules*

## 1. **Pendaftaran** *Firewall Rules game online PUBG*

Pendaftaran *firewall rules* PUBG berupa protocol 6(tcp) port 8086,3013,5228,10012,17500 dan protocol 17(udp) port 7086-7995,12070-12460,41182- 42474, 10491, 10010, 10013, 10612, 20002,20001, 20000, 12235, 12748, 9031 dengan action drop yang artinya data tersebut di blokir/ tidak dapat di akses dan waktu pemblokiran pukul 07:00 - 15:00 dari hari senin sampai sabtu.

#### 2. **Pendaftaran** *Firewall Rules game online Mobile Legends*

Pendaftaran *firewall rules* Mobile Legend berupa protocol 6(tcp) port 30021, 5222, 30102, 10003, 5228, 30097, 30147 dan protocol 17(udp) port 61577, 9992, 5008, 57345 dengan action drop yang artinya data tersebut di blokir / tidak dapat di akses dan waktu pemblokiran pukul 07:00 - 15:00 dari hari senin sampai sabtu.

#### **4.1 Simulasi Skema Pertama Optimasi Penempatan** *Access Point*

Berikut adalah hasil perhitungan *link budget* dalam perencanaan yang menjadi parameter dalam melakukan simulasi pada *software RPS:*

- 1. Jumlah Access Point lantai 1 : 6 AP
- 2. Jumlah Access Point lantai 2 : 5 AP<br>3. Jumlah Access Point lantai 3 : 1 AP
- 3. Jumlah Access Point lantai 3

# **4.1.1 Simulasi Skema Pertama Lantai 1**

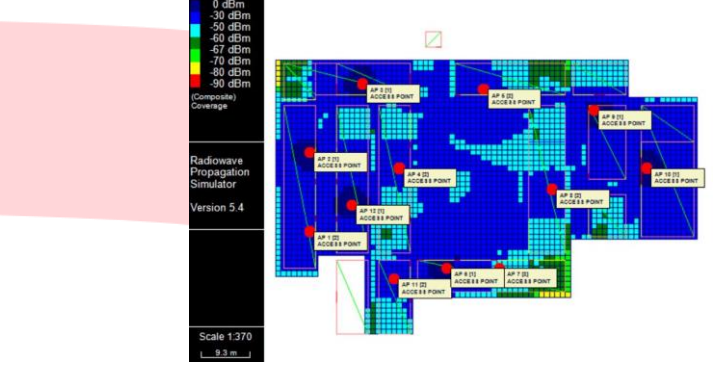

Gambar 4. 1 Simulasi Coverage Area Lantai 1 Skema Pertama

Berdasarkan gambar 4.1 dapat dilihat bahwasanya seluruh area sekolahan lantai 1 ter*cover*  jaringan WLAN tanpa adanya *blank spot*. Sekitar 87.3% area sekolahan ter*cover* jaringan WLAN dengan standar kondisi diatas baik/*Good* (>-70 dBm).

# **4.1.2 Simulasi Skema Pertama Lantai 2**

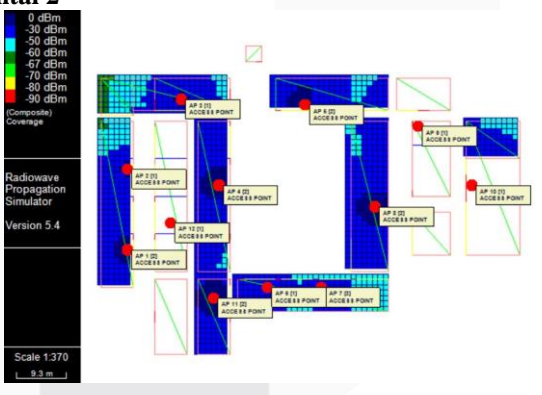

Gambar 4. 2 Simulasi Coverage Area Lantai 2 Skema Pertama

Berdasarkan gambar 4.3 dapat dilihat bahwasanya seluruh area sekolahan lantai 2 ter*cover*  jaringan WLAN tanpa adanya *blank spot*. Dengan presentase 100% area sekolahan ter*cover* jaringan WLAN dengan standar kondisi diatas baik/*Good* (>-70 dBm).

## **4.1.3 Simulasi Skema Pertama Lantai 3**

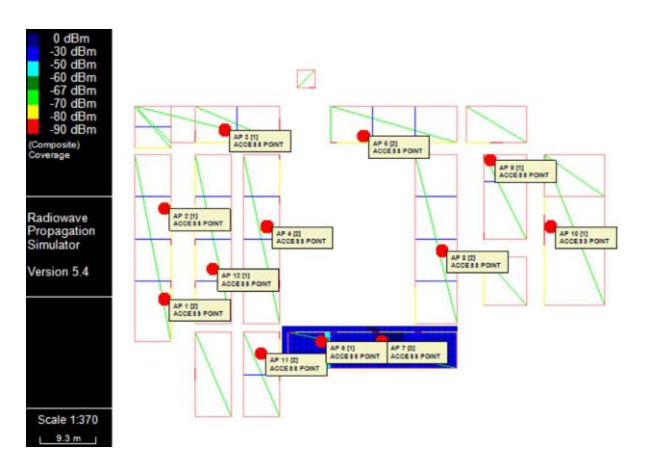

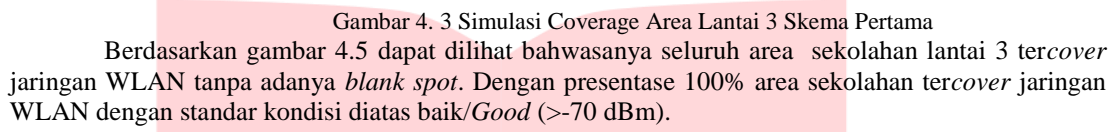

## **4.1.4 Rekapitulasi Hasil Simulasi Skema Pertama**

Berdasarkan simulasi yang telah dilakukan maka besarnya kuat sinyal minimum,maksimum dan rata-rata yang diterima user dapat dilihat pada tabel 4.1 berikut :

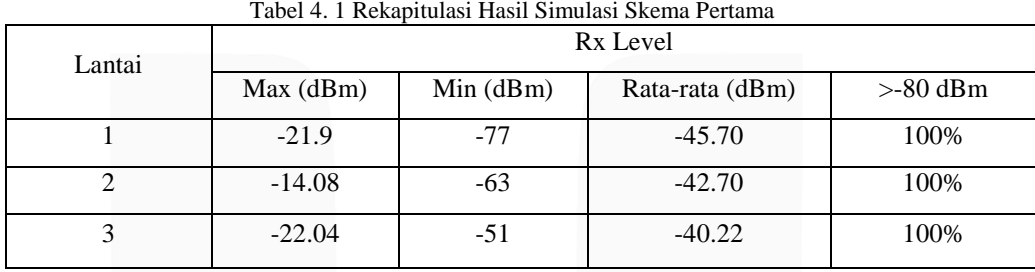

Secara keseluruhan skema pertama optimasi jaringa dapat meng*cover* seluruh area sekolahan yang dikehendaki. Tidak adanya *blank spot area* dan sekitara 95.8% area sekolahan tercover jaringan WLAN dengan standar kondisi diatas baik/ *Good* (>-70 dBm).

#### **4.2 Simulasi Skema Kedua Optimasi Penempatan** *Access Point*

Pada tahap ini, Skema kedua optimasi penempatan *Access Point* menggunakan pendekatan penempatan seperti dalam permainan *puzzle*, hal ini dilakukan karena terdapat kuat sinyal perlantai yang dipengaruh oleh *Access Point* dilantai lainya. Skema kedua optimasi ini dilakukan untuk mengoptimalkan jumlah *Access Point*  yang digunakan untuk men*cover* area sekolahan yang dikehendaki dengan jari-jari *coverage Access Point* sesuai dalam perhitungan *link budget* sebelumnya. Pada simulasi ini ditinjau bagaimana pancaran kuat sinyal disetiap lantainya dalam gedung sekolahan. Besar kuat sinyal dibedakan berdasarkan warna sebagai parameternya.

**4.2.1 Simulasi Skema Kedua Lantai 1**

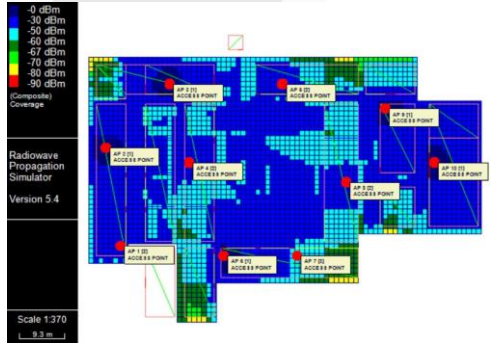

Gambar 4. 4 Simulasi Coverage Area Lantai 1 Skema Kedua

Berdasarkan gambar 4.7 dapat dilihat bahwasanya seluruh area sekolahan lantai 1 ter*cover* jaringan WLAN tanpa adanya *blank spot*. Sekitar 84.3% area sekolahan ter*cover*  jaringan WLAN dengan standar kondisi diatas baik/*Good* (>-70 dBm).

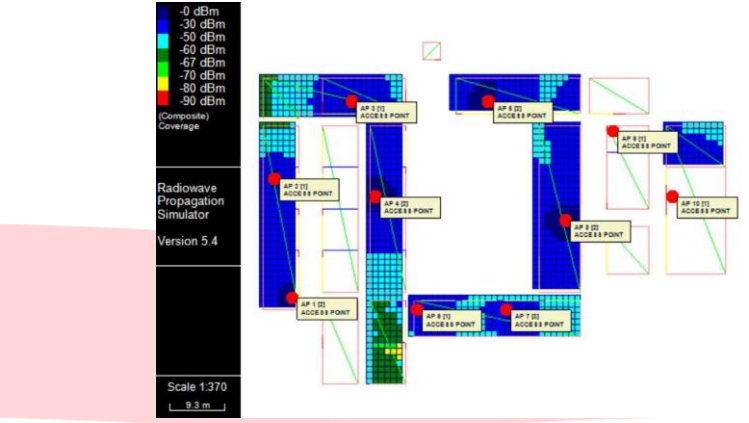

#### **4.2.2 Simulasi Skema Kedua Lantai 2**

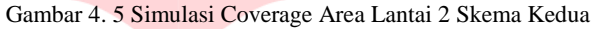

Berdasarkan gambar 4.9 dapat dilihat bahwasanya seluruh area sekolahan lantai 2 ter*cover* jaringan WLAN tanpa adanya *blank spot*. Sekitar 96.1% area sekolahan ter*cover*  jaringan WLAN dengan standar kondisi diatas baik/*Good* (>-70 dBm).

# **4.2.3 Simulasi Skema Kedua Lantai 3**

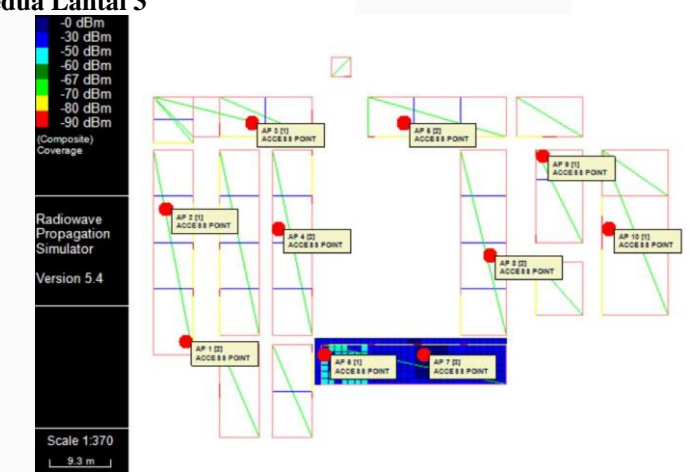

Gambar 4. 6 Simulasi Coverage Area Lantai 2 Skema Kedua

Berdasarkan gambar 4.11 dapat dilihat bahwasanya seluruh area sekolahan lantai 3 ter*cover* jaringan WLAN tanpa adanya *blank spot*. Dengan presentase 100% area sekolahan ter*cover* jaringan WLAN dengan standar kondisi diatas baik/*Good* (>-70 dBm).

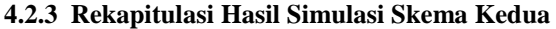

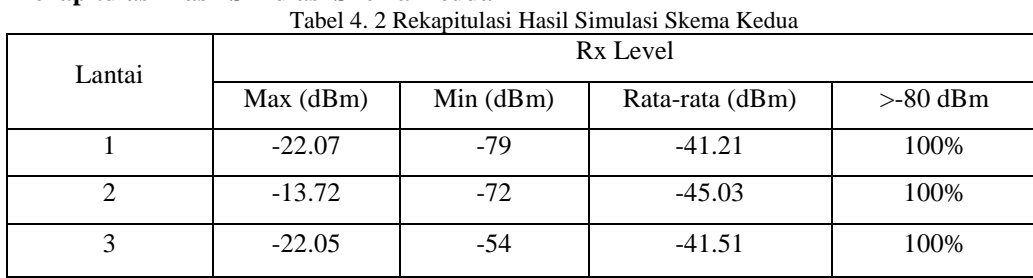

Dari tabel 4.2 dapat dilihat nilai *Rx Level* yang terukur pada saat simulasi, secara keseluruhan skema kedua optimasi jaringa dapat meng*cover* seluruh area sekolahan yang dikehendaki. Tidak adanya *blank spot area* dan sekitara 93.6% area sekolahan tercover jaringan WLAN dengan standar kondisi diatas baik/ *Good* (>-70 dBm).

#### **4.3 Hasil Analisis Skema Optimasi Penempatan Access Point**

Dari hasil analisis skema optimasi penempatan *Access Point* yang telah dilakukan, maka didapatkan rekomendasi skema kedua optimasi penempatan *Access Point* untuk SMK Muhammadiyah Prambanan Sleman dalam perencanaan coverage area WLAN sebagai berikut :

| Jumlah AP | Jumlah AP perencanaan | Jumlah AP | Solusi                                                              |
|-----------|-----------------------|-----------|---------------------------------------------------------------------|
| Existing  | (Link Budget)         | simulasi  |                                                                     |
|           |                       |           | Relokasi peletakan AP                                               |
|           |                       |           | Penambahan AP dan                                                   |
|           |                       |           | relokasi peletakan AP                                               |
|           |                       |           | Relokasi peletakan AP                                               |
|           |                       |           | Tuovi 1. 9 Tiusii Tinunsi Diwina Obuniasi Tviivinpään Tvoossa Tviin |

Tabel 4. 3 Hasil Analisi Skema Optimasi Penempatan Access Point

Dari tabel 4.3 hasil analisis skema optimasi penempatan *Access Point* mendapatkan hasil seperti :

- 1. Beberapa *Access Point* mengalami perubahan peletakan hal ini dilakukan untuk mendapatkan *coverage area* yang lebih maksimal.
- 2. Pada lantai 2 dilakukan penambahan *Access Point* hal ini dilakukan karena masih terdapat area yang memiliki kuat sinyal lemah di beberapa titik.

## **4.4 Hasil Analisis Perancangan** *Firewall*

Dari hasil analisis perancangan *firewall* pada jaringan WLAN SMK Muhammadiyah Prambanan Sleman dengan metode *sechedule task* pembatasan akses *game online PUBG dan Mobile Legends* tidak dilakukan secara 24 jam, namun menggunakan penjadwalan sesuai jam proses belajar mengajar di sekolah yaitu aktif pukul 07:00-15:00 WIB dan tidak aktif pada pukul 15:01-06:59 WIB.

Berikut gambar hasil implementasi *firewall* dengan metode *sechedule task*:

| C Safe Mode             | Session: 00:00:42:F5:2F:16 |                                         |                                                     |                                                                                 |                   |                    |  |                        |                        |  |                  | CPU:11: Time:11:06:38 0 |    |
|-------------------------|----------------------------|-----------------------------------------|-----------------------------------------------------|---------------------------------------------------------------------------------|-------------------|--------------------|--|------------------------|------------------------|--|------------------|-------------------------|----|
| Gr Queck Set            | Feewall                    |                                         |                                                     |                                                                                 |                   |                    |  |                        |                        |  |                  |                         | 画图 |
| T CAPuMAN               |                            |                                         |                                                     | Filter Rules NAT Mangle Service Pots Connections Address Lists Layer7 Protocols |                   |                    |  |                        |                        |  |                  |                         |    |
| <b>IM Interfaces</b>    | $\blacksquare$             | $ a  \times  c $                        |                                                     | V 00 Reset Counters   60 Reset Al Counters                                      |                   |                    |  |                        |                        |  | Firid            | <b>at</b>               |    |
| T Wreless               | n                          | Action Chain                            |                                                     | Src. Address Dat. Address Proto Src. Port Dat. Port In. Inter. Out. Int Butes   |                   |                    |  |                        | Packets                |  |                  |                         |    |
| <b>J.C. Bridge</b>      | 0D                         | mump forward                            |                                                     |                                                                                 |                   |                    |  | 261.7 KiB              | 631                    |  |                  |                         |    |
| <b>ME PPP</b>           | 1.0                        | <b>PRIUTO</b> Forward                   |                                                     |                                                                                 |                   |                    |  | 0B                     | $\theta$<br>11847      |  |                  |                         |    |
| UF Switch               | 2D<br>3D                   | PRIME YOUR<br>X drop                    | input                                               |                                                                                 | $6$ (hop)         | 64872-64           |  | 1132.9 KiB<br>0B       | $\alpha$               |  |                  |                         |    |
| <sup>P.O.</sup> Mesh    | 4 D                        | reuno havout                            |                                                     |                                                                                 |                   |                    |  | 1132 9 KiB             | 11847                  |  |                  |                         |    |
|                         | 5 D                        | where helmed<br>vec. harrout            |                                                     |                                                                                 | 1741<br>$6$ from  | 64872<br>64872-64  |  | 405.2 KiB<br>717.9 KiB | 6 200<br>5 560         |  |                  |                         |    |
| 湖桥                      | 6.D<br>7D                  | <b>Priump</b> he-input                  |                                                     |                                                                                 |                   |                    |  | 0B                     | $\theta$               |  |                  |                         |    |
| 16.196                  | 3D                         |                                         | <b>X</b> reied haunauth                             |                                                                                 | 5 hop)            |                    |  | 15.9 KB                | 263                    |  |                  |                         |    |
| <b>MPLS</b>             | 9D                         |                                         | <b>X</b> reiect hounauth<br><b>Mexed</b> housasthes |                                                                                 |                   |                    |  | 245.8 KiB<br>08        | 368<br>$\circ$         |  |                  |                         |    |
| <b>OpenFlow</b>         | 10 <sub>D</sub>            |                                         | place hotspot rules from                            |                                                                                 |                   |                    |  |                        |                        |  |                  |                         |    |
| all Routino             | $11 - x$                   |                                         | pas., prosed/is.                                    |                                                                                 |                   |                    |  | OB                     | $\alpha$               |  |                  |                         |    |
| <b>Gi System</b>        | :: Mobile Legend           |                                         |                                                     |                                                                                 |                   | 30021.52  2 ether. |  | 32.5 KiB               |                        |  |                  |                         |    |
| <b>B</b> Queues         | 12<br>13                   | X drop forward<br><b>X</b> drop forward |                                                     |                                                                                 | $6$ dop)<br>17 44 | 61577.99 2 ether   |  | 998 B                  | 1369<br>$\overline{9}$ |  |                  |                         |    |
| <b>Fies</b>             | $=$ PUBG                   |                                         |                                                     |                                                                                 |                   |                    |  |                        |                        |  |                  |                         |    |
| il Log                  | 14<br>15                   | Xdrop forward<br>X drop forward         |                                                     |                                                                                 | $6$ flop)         | 8096.301 2 ether   |  | 39.0 KiB               | 522                    |  |                  |                         |    |
| off. Radius             |                            |                                         |                                                     |                                                                                 | 17 84.            | 7086-799 2 ether   |  | 3512B                  | 38                     |  |                  |                         |    |
| X Tools                 |                            |                                         |                                                     |                                                                                 |                   |                    |  |                        |                        |  |                  |                         |    |
| <b>III</b> New Terminal |                            |                                         |                                                     |                                                                                 |                   |                    |  |                        |                        |  |                  |                         |    |
|                         |                            |                                         |                                                     |                                                                                 |                   |                    |  |                        |                        |  |                  |                         |    |
| <b>N. MetaROUTER</b>    |                            |                                         |                                                     |                                                                                 |                   |                    |  |                        |                        |  |                  |                         |    |
| <b>C</b> Pattion        |                            |                                         |                                                     |                                                                                 |                   |                    |  |                        |                        |  |                  |                         |    |
| I Make Supput of        |                            |                                         |                                                     |                                                                                 |                   |                    |  |                        |                        |  |                  |                         |    |
| <b>O</b> Manual         |                            |                                         |                                                     |                                                                                 |                   |                    |  |                        |                        |  |                  |                         |    |
| <b>City New WinBox</b>  |                            |                                         |                                                     |                                                                                 |                   |                    |  |                        |                        |  | Activate Windows |                         |    |

Gambar 4. 7 Blokir game online aktif

Pada gambar 4.13 hasil perancangan firewall untuk blokir game online PUBG dan Mobile Legends aktif, karena waktu pengujian tersebut pukul 11:06 WIB yang masuk kedalam waktu proses belajar mengajar. Maka keterangan *PUBG* dan *Mobile Legends* dalam *firewall* adalah drop.

| Ca Safe Mode                   |                         |                                       | Session: 00:0C 42:F5:2F:16                                       |  |                                                                                  |                   |                    |  |                        |         |                 |                                     |      | CPU:11 Time: 22:00:12 |                          |
|--------------------------------|-------------------------|---------------------------------------|------------------------------------------------------------------|--|----------------------------------------------------------------------------------|-------------------|--------------------|--|------------------------|---------|-----------------|-------------------------------------|------|-----------------------|--------------------------|
| <b>Zip</b> Quick Set           | Frewall                 |                                       |                                                                  |  |                                                                                  |                   |                    |  |                        |         |                 |                                     |      |                       | 日日                       |
| I CAPsMAN                      |                         |                                       |                                                                  |  | Filter Rules NAT Mangle Service Ports Connections Address Lists Layer7 Protocols |                   |                    |  |                        |         |                 |                                     |      |                       |                          |
| <b>THE Interfaces</b>          | ٠                       | $= 1$                                 |                                                                  |  | V UD Reset Counters   00 Reset Al Counters                                       |                   |                    |  |                        |         |                 |                                     | Find | lat.                  | $\overline{\bullet}$     |
| T. Wreless                     | $\overline{\mathbf{r}}$ | Action                                | Chain                                                            |  | Src. Address Dat. Address Proto Src. Port Dat. Port In. Inter Out Int Bivtes.    |                   |                    |  |                        | Packets |                 |                                     |      |                       | $\overline{\phantom{0}}$ |
| <b>SIC Bridge</b>              | 0 <sub>D</sub>          | Pitsmo forward                        |                                                                  |  |                                                                                  |                   |                    |  | 261.7 KiB              |         | 631             |                                     |      |                       |                          |
| <b>HIG</b> PPP                 | 1D<br>2D                | <b>Pitumo</b> forward<br>rejump input |                                                                  |  |                                                                                  |                   |                    |  | OR<br>1133.4 KiB       | 11852   |                 |                                     |      |                       |                          |
| tar Switch                     | 3D                      | X drop input                          |                                                                  |  |                                                                                  | $6$ dcp)          | 64872-64           |  | 08                     |         |                 |                                     |      |                       |                          |
| <sup>o</sup> <sup>2</sup> Mesh | 4D                      | <b>Ptiump</b> hairput                 |                                                                  |  |                                                                                  |                   |                    |  | 1133.4 KiB             |         | 11.852          |                                     |      |                       |                          |
| 山 IP                           | 5 D<br>6 D              | vacc haveut<br>vec. hairput           |                                                                  |  |                                                                                  | 17 kL<br>$6$ dcp) | 64872<br>64872-64  |  | 405.4 KiB<br>717.9 KiB |         | 6,204<br>5 560  |                                     |      |                       |                          |
|                                | 7D                      | returno hairput                       |                                                                  |  |                                                                                  |                   |                    |  | 0.8                    |         | $\Omega$        |                                     |      |                       |                          |
| at IPv6                        | 8 D                     |                                       | <b>X</b> relect ha unauth                                        |  |                                                                                  | $6$ (top)         |                    |  | 15.9 K/B               |         | 263             |                                     |      |                       |                          |
| <b>MPLS</b>                    |                         |                                       | 9.0 <b>Kreiect</b> havnauth<br>10 D <b>X</b> reject ha unauth to |  |                                                                                  |                   |                    |  | 245 S K/R<br>0B        |         | 368<br>$\theta$ |                                     |      |                       |                          |
| OpenFlow                       |                         |                                       | place hotspot rules here                                         |  |                                                                                  |                   |                    |  |                        |         |                 |                                     |      |                       |                          |
| <b>JAC</b> Routing             |                         |                                       | 11 X pas unused-ha.                                              |  |                                                                                  |                   |                    |  | OB:                    |         | ö.              |                                     |      |                       |                          |
| <b>System</b>                  |                         | Mobile Legend<br>12 X 36 drop forward |                                                                  |  |                                                                                  | $6$ dcp)          | 30021.52 2 ether   |  | 92.5 KiB               |         | 1369            |                                     |      |                       |                          |
| <b>CALICORD</b>                |                         | -inactive time                        |                                                                  |  |                                                                                  |                   |                    |  |                        |         |                 |                                     |      |                       |                          |
| <b>Fies</b>                    |                         | 13 X drop forward                     |                                                                  |  |                                                                                  | 171               | 61577.99. 2 ether  |  | 998 B                  |         | $\overline{9}$  |                                     |      |                       |                          |
| $  \cdot  $ Log                | $=$ PUBG                | - inactive time                       |                                                                  |  |                                                                                  |                   |                    |  |                        |         |                 |                                     |      |                       |                          |
| of Radus                       | 14                      | X drop forward                        |                                                                  |  |                                                                                  | 6 dcp)            | 8086.301. 2 ether. |  | 39.0 KiB               |         | 522             |                                     |      |                       |                          |
| $\times$ Tools                 | 15                      | - inactive time<br>X drop forward     |                                                                  |  |                                                                                  | 174x              | 7086-799. 2 ether. |  | 3512B                  |         | 38              |                                     |      |                       |                          |
| <b>UR New Terminal</b>         |                         |                                       |                                                                  |  |                                                                                  |                   |                    |  |                        |         |                 |                                     |      |                       |                          |
| <b>IN MetaROUTER</b>           |                         |                                       |                                                                  |  |                                                                                  |                   |                    |  |                        |         |                 |                                     |      |                       |                          |
| <b>Co</b> Partition            |                         |                                       |                                                                  |  |                                                                                  |                   |                    |  |                        |         |                 |                                     |      |                       |                          |
| Make Supput of                 |                         |                                       |                                                                  |  |                                                                                  |                   |                    |  |                        |         |                 |                                     |      |                       |                          |
| <b>G</b> Manual                |                         |                                       |                                                                  |  |                                                                                  |                   |                    |  |                        |         |                 |                                     |      |                       |                          |
|                                |                         |                                       |                                                                  |  |                                                                                  |                   |                    |  |                        |         |                 |                                     |      |                       |                          |
| <sup>8</sup> New WnBox         |                         |                                       |                                                                  |  |                                                                                  |                   |                    |  |                        |         |                 | Activate Windows                    |      |                       |                          |
| <b>B</b> Bot                   |                         |                                       |                                                                  |  |                                                                                  |                   |                    |  |                        |         |                 | Go to Settings to activate Windows. |      |                       |                          |

Gambar 4. 8 Blokir game online tidak aktif

Pada gambar 4.14 hasil perancangan firewall untuk blokir game online PUBG dan Mobile Legends tidak aktif, karena waktu pengujian tersebut pukul 22:00 WIB yang tidak masuk kedalam waktu proses belajar mengajar. Maka keterangan *PUBG* dan *Mobile Legends* dalam *firewall* adalah inactive time.

## **5. Kesimpulan dan Saran**

# **5.1 Kesimpulan**

Kesimpulan yang didapat dari pengerjaan Proyek Akhir ini adalah :

- 1. Jumlah *Access Point* yang digunakan untuk meng*cover* seluruh *coverage area* sekolahanan yang diperkenankan mendapatkan akses internet sebanyak 10 buah dengan rincinan 5 AP dilantai 1, 4 AP dilantai 2 dan 1 AP dilantai 3.
- 2. Dari hasil analisis optimasi jaringan WLAN di SMK Muhammadiyah Prambanan Sleman terapat penambahan jumlah *Access Point* dilantai 2 sebanyak 1 *Access Point*.
- 3. Rata-rata kuat sinyal hasil simulasi skema kedua menggunakan software RPS adalah -44.58 dBm dan 100% area sekolahan tercover dengan kuat sinyal lebih besar dari -80dBm.
- 4. Dari hasil analisis perancangan *firewall, game PUBG* dan *Moblie Legends* tidak dapat diakses saat jam belajar mengajar yaitu pukul 07.00 - 15.00.
- 5. Game PUBG dan Mobile Lagends dapat diakses diluar jam belajar mengajar yaitu pukul 15.01 06.59.

#### **5.2 Saran**

Saran yang didapat dari pengerjaan Proyek Akhir ini adalah :

- 1. Proyek Akhir ini belum dapat diimplementasikan di SMK Muhammadiyah Prambanan Sleman karena wabah covid-19, untuk itu penelitian selanjutnya diharapkan dapat mengimplementasikannya.
- 2. Menggunakan software perancangan simulasi yang berbeda dari RPS sebagai pembanding dari simulasi optimasi jaringan ini.
- 3. Melakukan perhitungan jangka panjang untuk bertambahnya luas coverage area yang diharapkan.

# **DAFTAR PUSTAKA**

- [1] R. Hartono, N. A. Kurdhi and A. Purnomo, "Implementasi Teknologi Wifi IEEE 802.11b/g/n Pada Sekolah Dasar Terpencil," *Seminar Nasional Informatika ,* no. semnasIF, p. 9, 2015.
- [2] A. Goldsmith, Wireless Communications, New York: Cambridge University, 2005.
- [3] Z. R. Sari, ANALISIS PERENCANAAN DAN OPTIMASI COVERAGE AREA WLAN DI GEDUNG SEKOLAH TINGGI SENI RUPA & DESAIN INDONESIA (STISI) TELKOM DAYEUH KOLOT, Bandung: Open Library, 2013.
- [4] S. Rackley, Wireless Networking Technology, Amsterdam: Newnes, 2007.
- [5] A. S. MUZAKKI, PERANCANGAN DAN OPTIMASI JARINGAN WLAN DI SMAN 1 CIBUNGBULANG KABUPATEN BOGOR, Bandung: Open Library, 2019.
- [6] J. P. Tumusok, "Wi-Fi Signal Strength: What Is a Good Signal And How Do You Measure It," *eyenetwork,*  p. 3, 2019.
- [7] G. Sondakh, N. E. Meicsy and A. .. Lumenta, "Perancangan Filtering Firewall Menggunakan Iptables Di Jaringan Pusat Teknologi Informasi Unsrat," *E-journal Teknik Elektro dan Komputer,* no. FT.UNSRAT, p. 27, 2014.
- [8] D. Rountree, "ScienceDirect," Security for Microsoft Windows System Administrators, januari 2011. [Online]. Available: https://www.sciencedirect.com/topics/computer-science/packet-filtering-firewall. [Accessed sabtu agustus 2020].
- [9] TukangSapu, "TukangSapu Knowledge Sharing," Schedule Task di Mikrotik, 2008. [Online]. Available: https://tukangsapu.web.id/artikel/mikrotik/schedule-task-di-mikrotik.html. [Accessed Sabtu Agustus 2020].
- [10] N. Setiawan, "Open System Interconnection Layer," *Open System Interconnection Layer (OSI Layer),* vol. I, no. 3, p. 9, 2016.
- [11] WipkipediA, "WipkipediA," Ensiklopedia Bebas, [Online]. Available: https://id.wikipedia.org/wiki/Alamat\_IP. [Accessed 5 Agustus 2020].
- [12] mikrotik.id, "Blokir Game Pada Jam Kerja Menggunakan Address List," PT Citraweb Solusi Teknologi , [Online]. Available: http://www.mikrotik.co.id/artikel\_lihat.php?id=298. [Accessed 1 Agustus 2020].
- [13] Pakiqin, "Port Mobile Legend dan Game Online Mikrotik Terbaru 2020," Pakiqin.com, 3 January 2020. [Online]. Available: https://www.pakiqin.com/2020/01/port-mobile-legend-dan-game-online.html. [Accessed 1 agustus 2020].

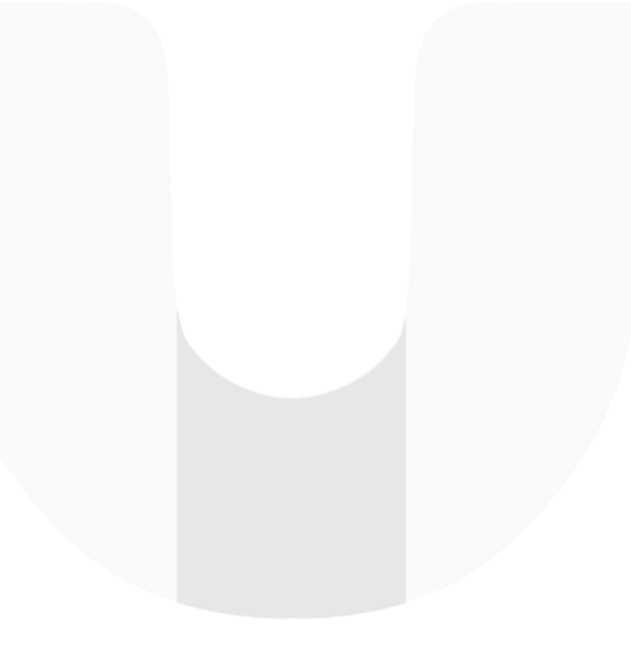